# How to install C

There are many compilers available for c and c++. You need to download any one. Here, we are going to use **Turbo C++**. It will work for both C and C++. To install the Turbo C software, you need to follow following steps.

- 1. Download Turbo C++
- 2. Create turboc directory inside c drive and extract the tc3.zip inside c:\turboc
- 3. Double click on install.exe file
- 4. Click on the tc application file located inside c:\TC\BIN to write the c program

### 1) Download Turbo C++ software

You can download turbo  $c++$  from many sites. download Turbo  $c++$ 

#### 2) Create turboc directory in c drive and extract the tc3.zip

Now, you need to create a new directory turboc inside the c: drive. Now extract the tc3.zip file in c:\truboc directory.

### 3) Double click on the install.exe file and follow steps

Now, click on the install icon located inside the c:\turboc

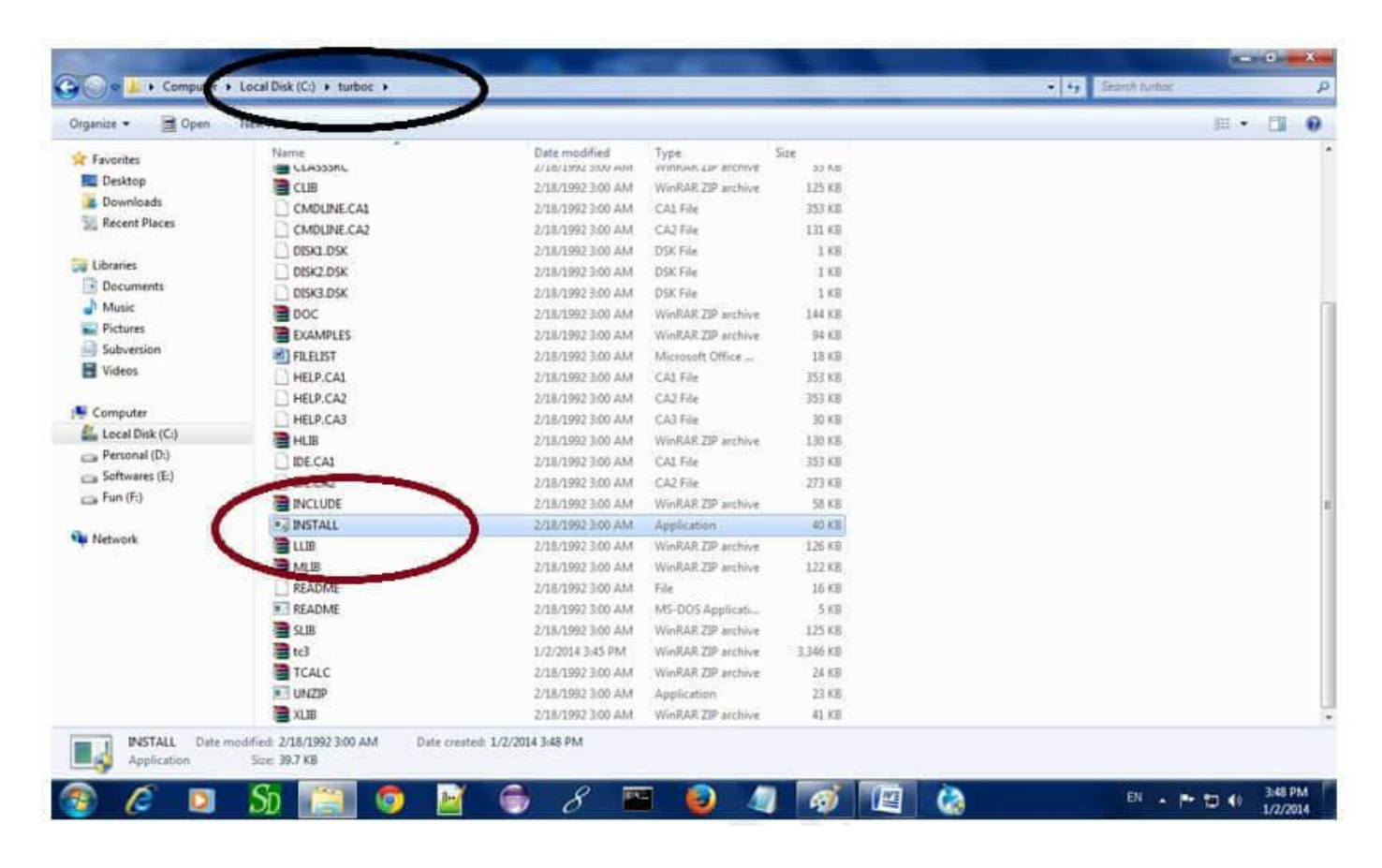

It will ask you to install c or not, press enter to install.

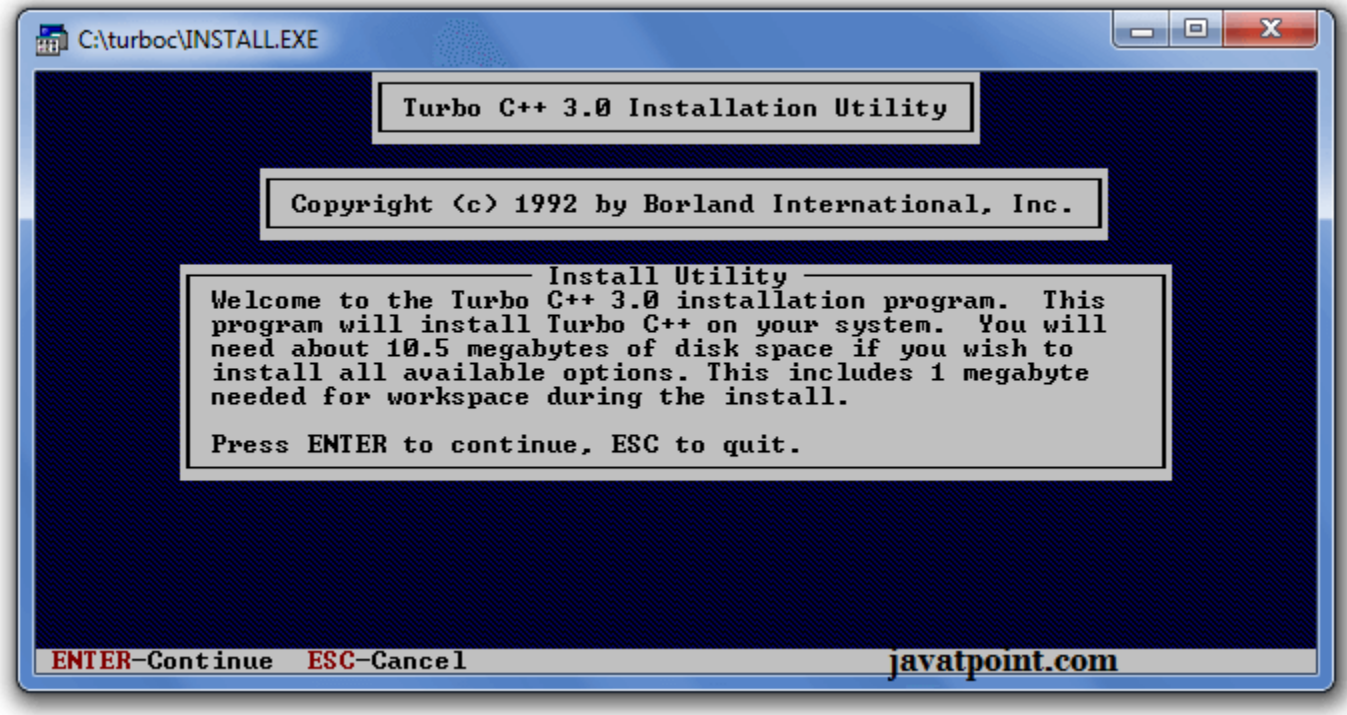

Change your drive to c, press c.

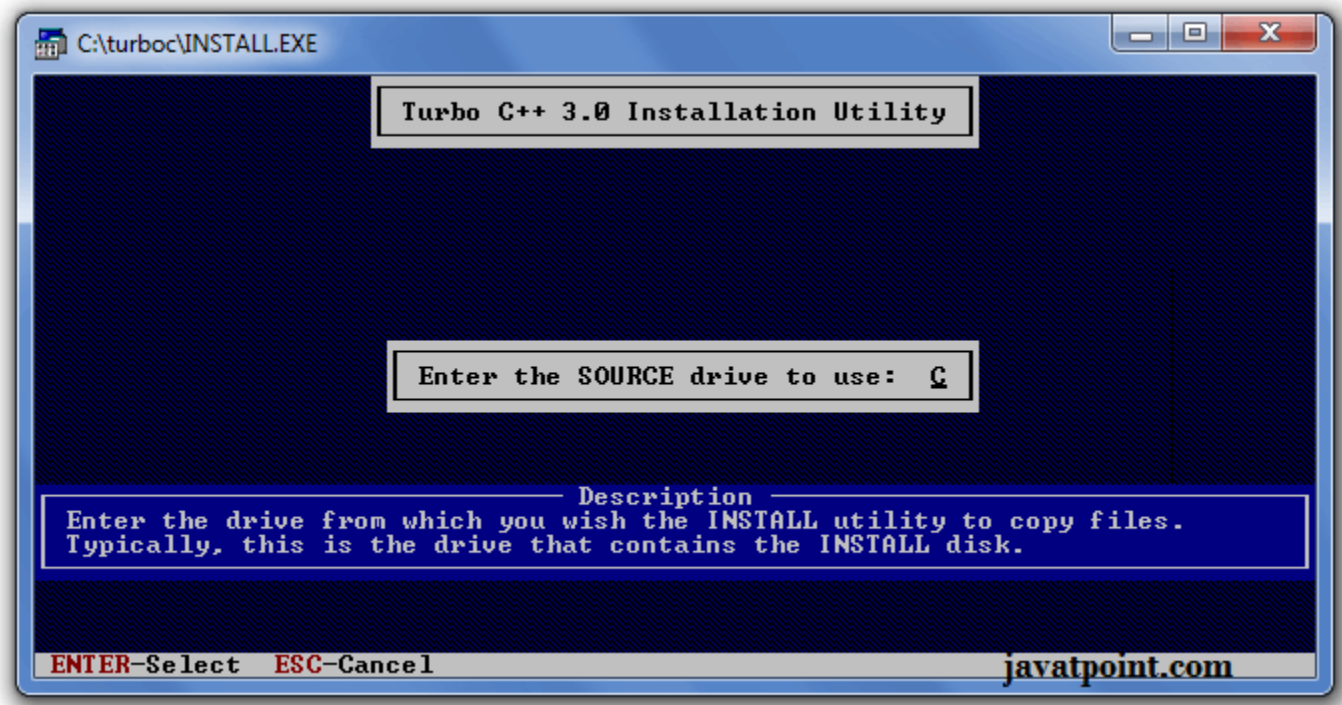

Press enter, it will look inside the c:\turboc directory for the required files.

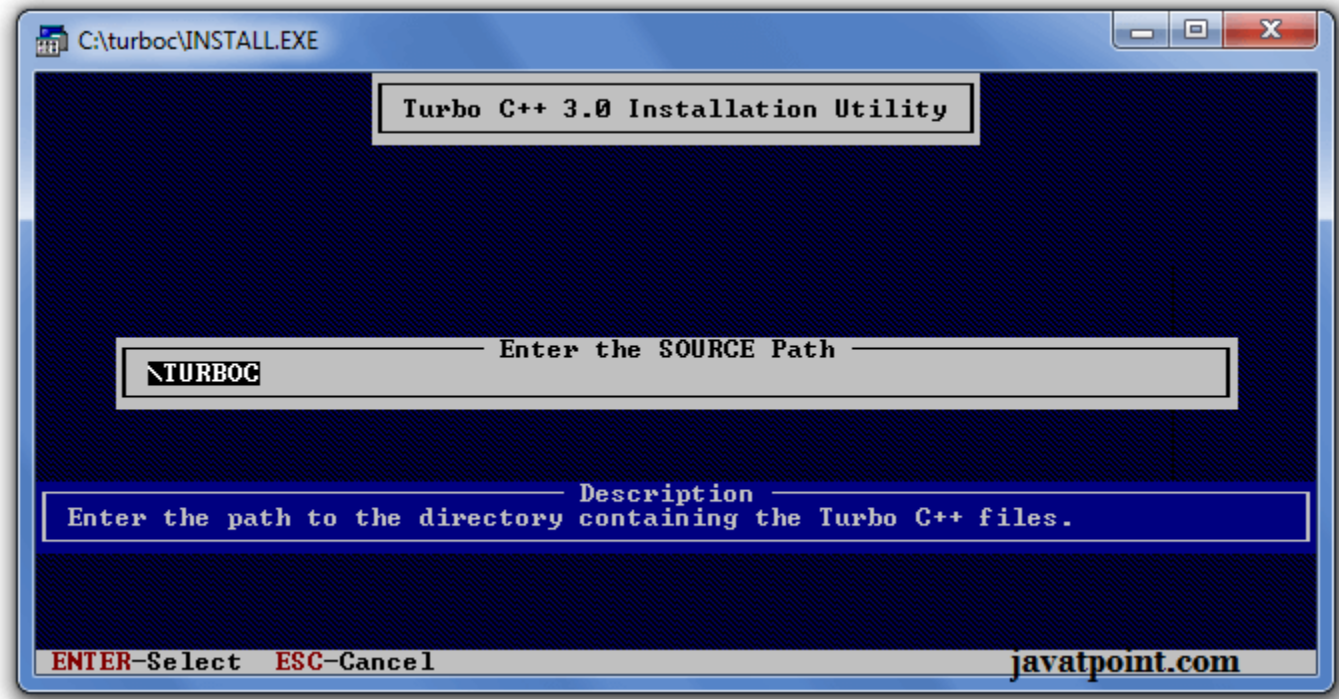

Select Start installation by the down arrow key then press enter.

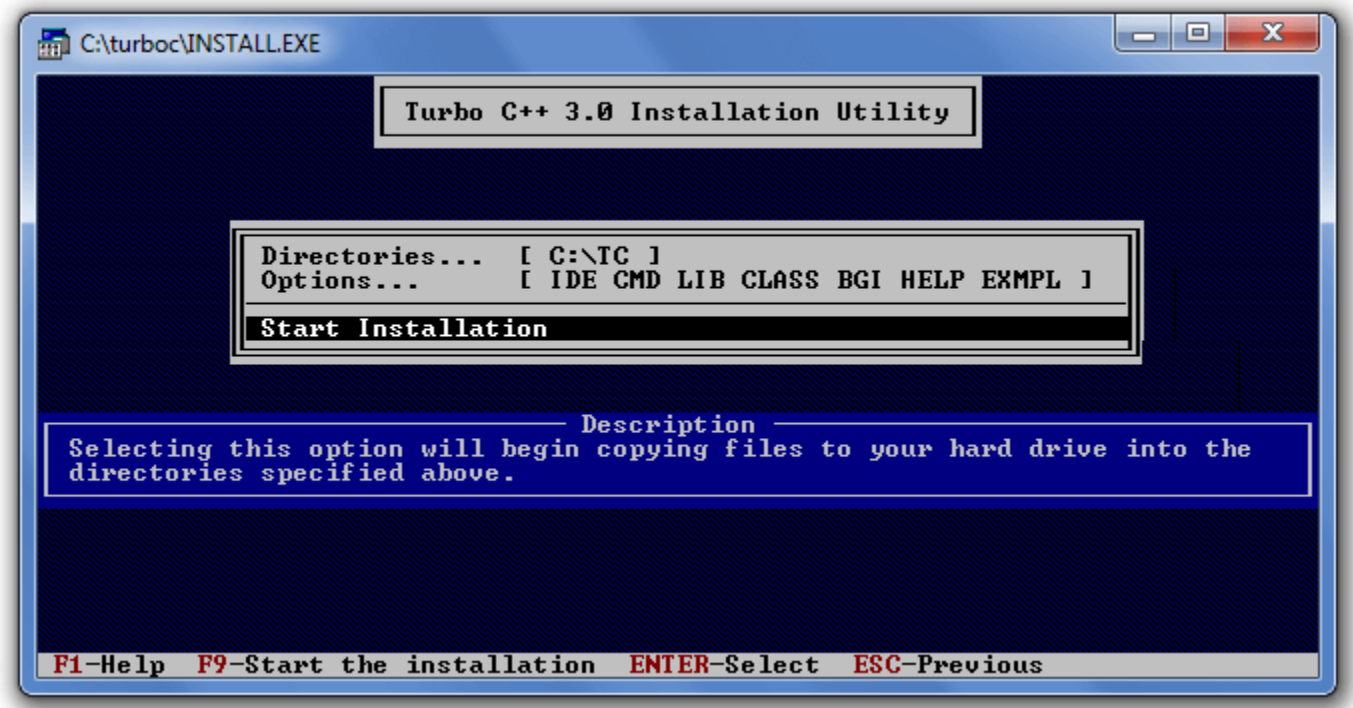

Now C is installed, press enter to read documentation or close the software.

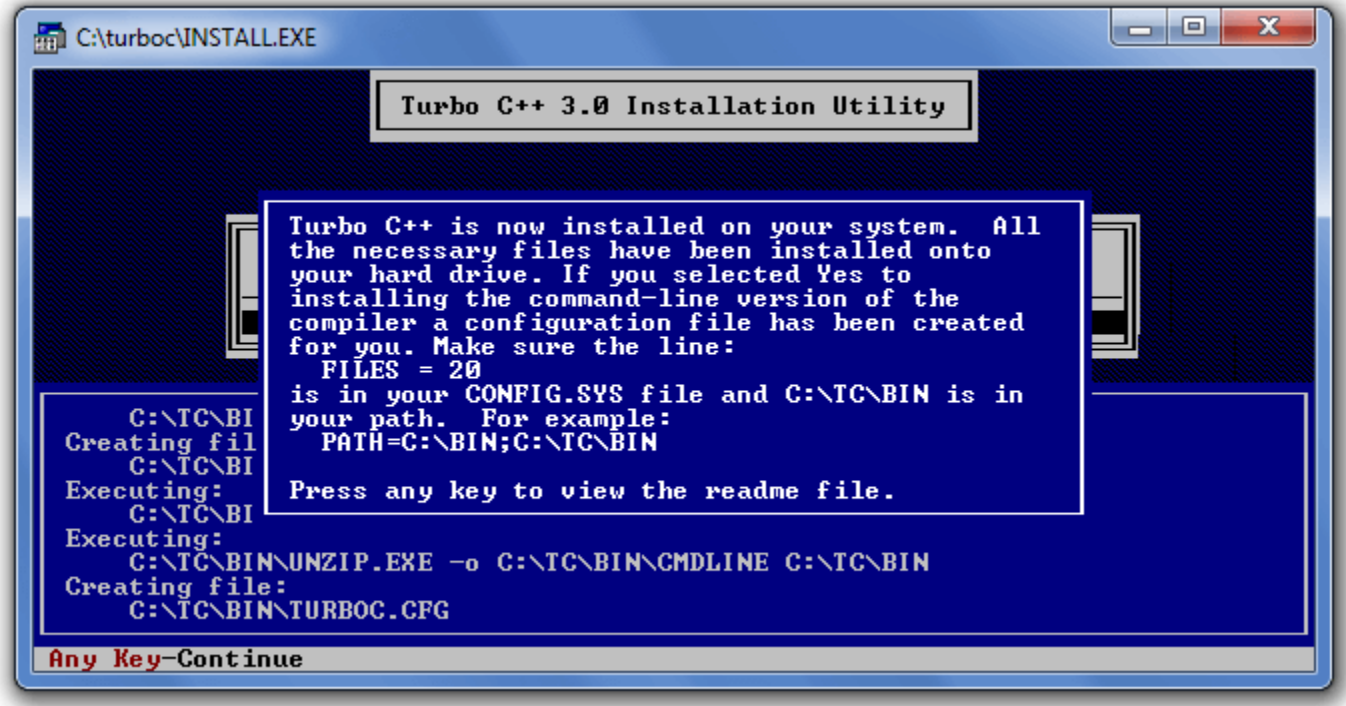

## 4) Click on the tc application located inside c:\TC\BIN

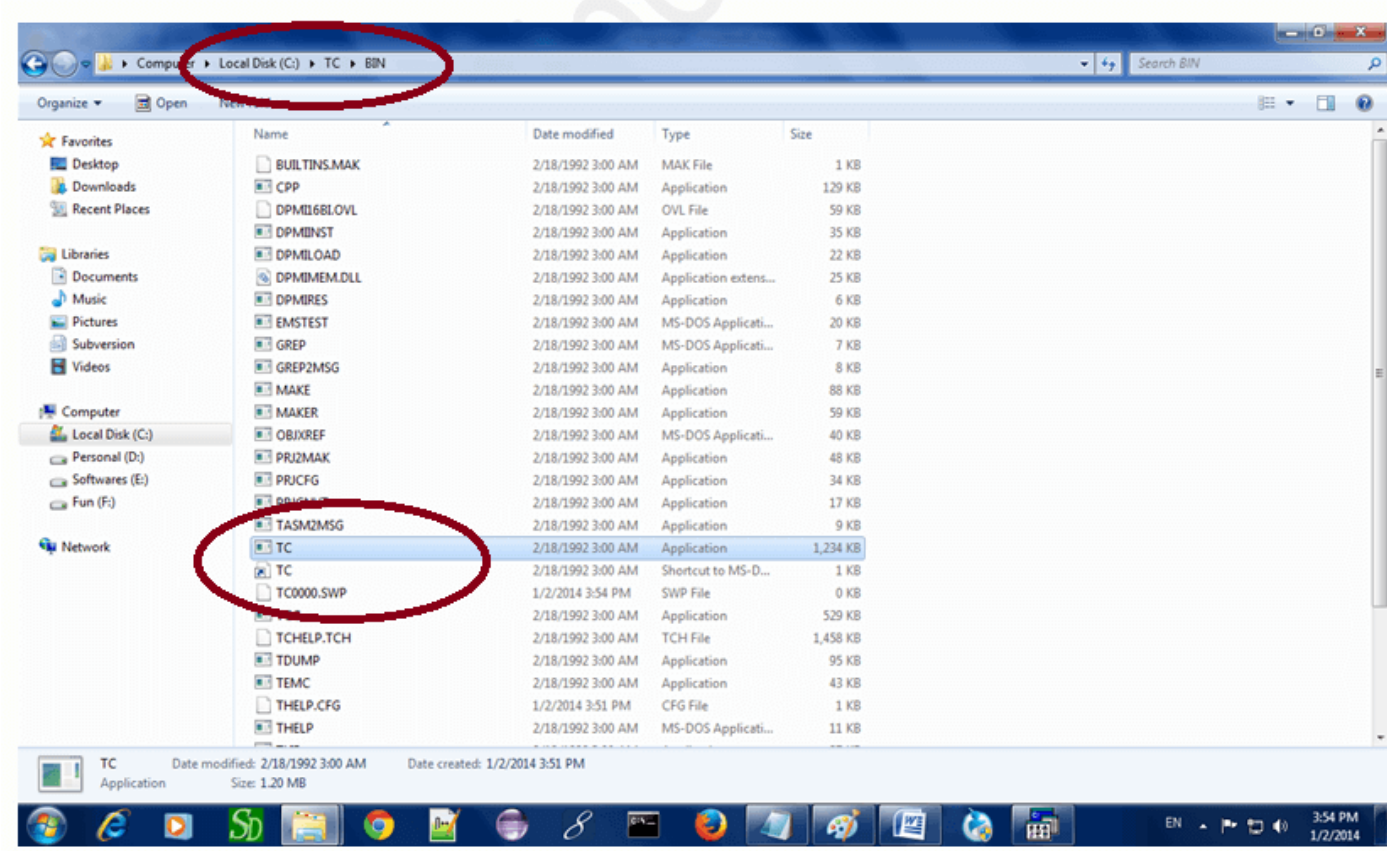

Now double click on the tc icon located in c:\TC\BIN directory to write the c program.

In windows 7 or window 8, it will show a dialog block to ignore and close the application because fullscreen mode is not supported. Click on Ignore button.

Now it will showing following console.

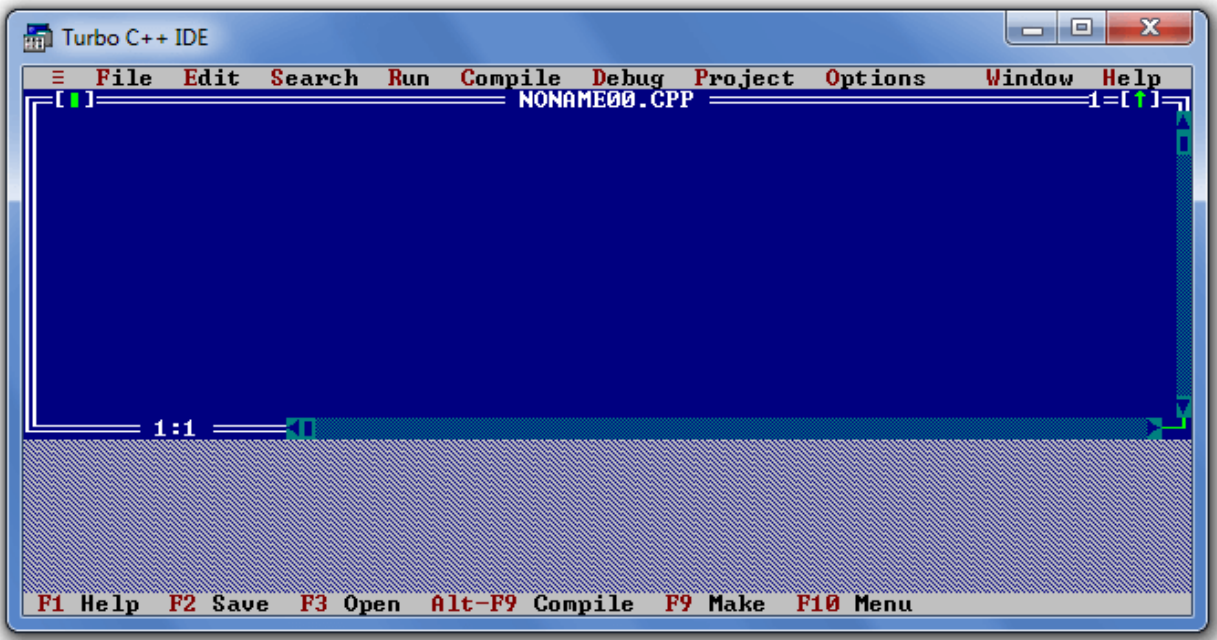

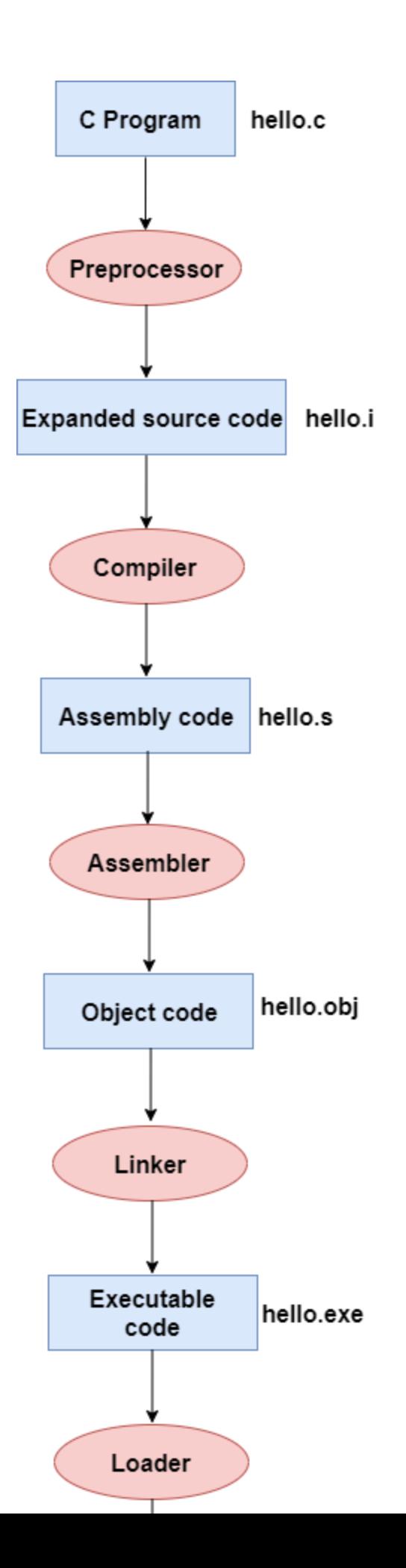

#### **In the above flow diagram, the following steps are taken to execute a program:**

- o Firstly, the input file, i.e., **hello.c,** is passed to the preprocessor, and the preprocessor converts the source code into expanded source code. The extension of the expanded source code would be **hello.i.**
- o The expanded source code is passed to the compiler, and the compiler converts this expanded source code into assembly code. The extension of the assembly code would be **hello.s.**
- o This assembly code is then sent to the assembler, which converts the assembly code into object code.
- o After the creation of an object code, the linker creates the executable file. The loader will then load the executable